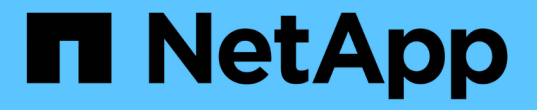

# ローカル **Snapshot** コピーを管理します ONTAP 9

NetApp April 24, 2024

This PDF was generated from https://docs.netapp.com/ja-jp/ontap/data-protection/manage-localsnapshot-copies-concept.html on April 24, 2024. Always check docs.netapp.com for the latest.

# 目次

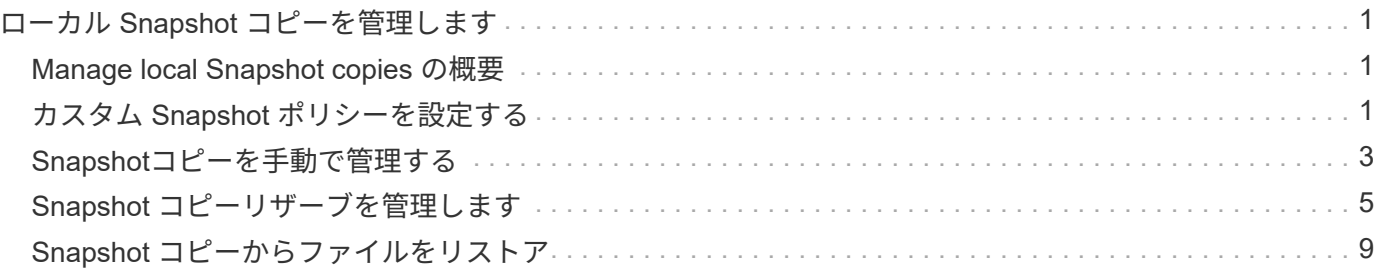

# <span id="page-2-0"></span>ローカル **Snapshot** コピーを管理します

# <span id="page-2-1"></span>**Manage local Snapshot copies** の概要

Snapshot コピー \_ は、ボリュームの読み取り専用のポイントインタイムイメージです。 イメージには Snapshot コピーが最後に作成されたあとに発生したファイルへの変更だ けが記録されるため、ストレージスペースは最小限しか消費せず、パフォーマンスのオ ーバーヘッドもわずかです。

Snapshot コピーを使用すると、ボリュームの内容全体をリストアしたり、個々のファイルや LUN をリカバリ したりできます。Snapshotコピーはディレクトリに格納されます .snapshot ボリューム上。

ONTAP 9.3 以前では、ボリュームに格納できる Snapshot コピーは最大 255 個です。ONTAP 9.4 以降では、 FlexVol ボリュームに格納できる Snapshot コピーは最大 1023 個です。

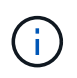

ONTAP 9.8 以降、 FlexGroup ボリュームに 1023 個を含めることができます。詳細について は、を参照してください ["Snapshot](https://docs.netapp.com/ja-jp/ontap/flexgroup/protect-snapshot-copies-task.html) [コピーを使用して](https://docs.netapp.com/ja-jp/ontap/flexgroup/protect-snapshot-copies-task.html) [FlexGroup](https://docs.netapp.com/ja-jp/ontap/flexgroup/protect-snapshot-copies-task.html) [ボリュームを保護する](https://docs.netapp.com/ja-jp/ontap/flexgroup/protect-snapshot-copies-task.html)["](https://docs.netapp.com/ja-jp/ontap/flexgroup/protect-snapshot-copies-task.html)。

# <span id="page-2-2"></span>カスタム **Snapshot** ポリシーを設定する

### カスタム **Snapshot** ポリシーの概要の設定

a Snapshot policy - Snapshot コピーの作成方法を定義します。このポリシーは、 Snapshot コピーを作成するタイミング、保持するコピーの数、および Snapshot コピー に名前を付ける方法を指定します。たとえば、毎日午前12時10分に1つのSnapshotコピ ーを作成し、最新の2つのコピーを保持して、それらのコピーに「毎日」という名前を付 けることができます.*timestamp*.`"

ボリュームのデフォルトポリシーでは、次のスケジュールで Snapshot コピーが自動的に作成されます。新し いコピー用のスペースを確保するために、最も古い Snapshot コピーが削除されます。

- 最大 6 つの時間単位 Snapshot コピーが毎時 5 分に作成されます。
- 最大 2 つの日単位 Snapshot コピーが月曜日から土曜日の午前 0 時 10 分に作成されます。
- 最大 2 つの週単位 Snapshot コピーが毎週日曜日の午前 0 時 15 分に作成されます。

ボリュームの作成時に Snapshot ポリシーを指定しなかった場合は、そのボリュームを含む Storage Virtual Machine (SVM)に関連付けられている Snapshot ポリシーが継承されます。

### カスタム **Snapshot** ポリシーを設定するタイミング

デフォルトの Snapshot ポリシーがボリュームに適していない場合は、 Snapshot コピー の頻度、保持設定、および名前を変更するカスタムポリシーを設定できます。スケジュ ールは、主にアクティブファイルシステムの変更率によって決まります。

使用頻度の高いファイルシステムは 1 時間ごとにデータベースのようにバックアップし、ほとんど使用され

ないファイルは 1 日に 1 回バックアップします。データベースであっても、通常は 1 日に 1~2 回フルバッ クアップを実行しますが、トランザクションログのバックアップは 1 時間ごとに行います。

その他の要因としては、組織におけるファイルの重要性、サービスレベルアグリーメント( SLA )、目標復 旧時点 (RPO)、および目標復旧時間(RTO)があります。通常は、 Snapshot コピーを必要な数だけ保 持してください。

**Snapshot** ジョブスケジュールを作成

Snapshot ポリシーには、 Snapshot コピーのジョブスケジュールが少なくとも 1 つ必要 です。を使用できます job schedule cron create コマンドを使用してジョブスケ ジュールを作成します。

このタスクについて

デフォルトでは、 ONTAP が Snapshot コピーの名前を作成する際には、ジョブスケジュール名にタイムスタ ンプを追加します。

日にちと曜日の両方に値を指定すると、それぞれ個別に判断されます。たとえば、dayが指定されたcronスケ ジュールなどです Friday 日付を指定します 13 13日の金曜日だけでなく、毎月の毎週金曜日と13日に実行 されます。

ステップ

1. ジョブスケジュールを作成します。

job schedule cron create -name *job\_name* -month month -dayofweek *day\_of\_week* -day *day\_of\_month* -hour *hour* -minute *minute*

の場合 -month、 -dayofweek`および `-hour`を指定できます `all 毎月、曜日、および時間ごとに ジョブを実行します。

ONTAP 9.10.1 以降では、ジョブスケジュールに SVM を追加できます。

job schedule cron create -name *job\_name* -vserver *Vserver\_name* -month *month* -dayofweek *day\_of\_week* -day *day\_of\_month* -hour *hour* -minute *minute*

次の例は、という名前のジョブスケジュールを作成します myweekly 土曜日の午前3時に実行されます。

cluster1::> job schedule cron create -name myweekly -dayofweek "Saturday" -hour 3 -minute 0

次の例は、という名前のスケジュールを作成します myweeklymulti 複数の日、時間、分を指定します。

job schedule cron create -name myweeklymulti -dayofweek "Monday, Wednesday, Sunday" -hour 3, 9, 12 -minute 0, 20, 50

**Snapshot** ポリシーを作成します

Snapshot ポリシーは、 Snapshot コピーを作成するタイミング、保持するコピーの数、 および Snapshot コピーに名前を付ける方法を指定します。たとえば、毎日午前12時10 分に1つのSnapshotコピーを作成し、最新の2つのコピーを保持して、「毎日」という名 前を付けることができます.*timestamp*.`" Snapshotポリシーには最大5つのジョブスケ ジュールを含めることができます。

このタスクについて

デフォルトでは、 ONTAP が Snapshot コピーの名前を作成する際には、ジョブスケジュール名にタイムスタ ンプを追加します。

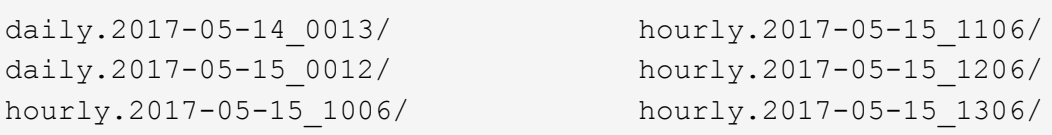

必要に応じて、プレフィックスをジョブスケジュール名に置き換えることができます。

。 snapmirror-label オプションはSnapMirrorレプリケーション用です。詳細については、を参照してく ださい ["](https://docs.netapp.com/ja-jp/ontap/data-protection/define-rule-policy-task.html)[ポリシーのルールを定義する](https://docs.netapp.com/ja-jp/ontap/data-protection/define-rule-policy-task.html)["](https://docs.netapp.com/ja-jp/ontap/data-protection/define-rule-policy-task.html)。

ステップ

1. Snapshot ポリシーを作成します

volume snapshot policy create -vserver *SVM* -policy *policy\_name* -enabled true|false -schedule1 *schedule1\_name* -count1 *copies\_to\_retain* -prefix1 *snapshot\_prefix* -snapmirror-label1 *snapshot\_label* … -schedule5 *schedule5\_name* -count5 *copies\_to\_retain*-prefix5 *snapshot\_prefix* -snapmirror-label5 *snapshot\_label*

次の例は、という名前のSnapshotポリシーを作成します snap\_policy\_daily これはAで実行されます daily スケジュール:このポリシーには最大5つのSnapshotコピーが含まれ、それぞれにという名前が付 けられます daily.*timestamp* およびSnapMirrorラベル daily:

cluster1::> volume snapshot policy create -vserver vs0 -policy snap policy daily -schedule1 daily -count1 5 -snapmirror-label1 daily

# <span id="page-4-0"></span>**Snapshot**コピーを手動で管理する

手動での**Snapshot**コピーの作成と削除

スケジュールされたSnapshotコピーが作成されるのを待たずに手動でSnapshotコピーを 作成したり、不要になったSnapshotコピーを削除したりできます。

System ManagerまたはONTAP CLIを使用して、Snapshotコピーを手動で作成できます。

```
System Manager の略
手順
1. [ストレージ]>[ボリューム]に移動し、[Snapshotコピー]*タブを選択します。
2. をクリックします + Add。
3. [Snapshotコピーの追加]*ウィンドウで、デフォルトのSnapshotコピー名をそのまま使用するか、必
  要に応じて編集します。
4. オプション:SnapMirrorラベルを追加します。
5. [ 追加( Add ) ] をクリックします。
CLI の使用
1. Snapshot コピーを作成
```

```
volume snapshot create -vserver <SVM> -volume <volume> -snapshot
<snapshot_name>
```
#### **Snapshot**コピーを手動で削除する

System ManagerまたはONTAP CLIを使用して、Snapshotコピーを手動で削除できます。

#### **System Manager** の略

手順

- 1. [ストレージ]>[ボリューム]に移動し、[Snapshotコピー]\*タブを選択します。
- 2. 削除するSnapshotコピーを探し、 をクリックし、\*[削除]\*を選択します。
- 3. ウィンドウで、[Snapshotコピーの削除]\*を選択します。
- 4. [削除 (Delete) ] をクリックします。

#### **CLI** の使用

1. Snapshotコピーを削除します。

volume snapshot delete -vserver <SVM> -volume <volume> -snapshot <snapshot\_name>

# <span id="page-6-0"></span>**Snapshot** コピーリザーブを管理します

**Snapshot** コピーリザーブの概要を管理します

Snapshot コピーリザーブは、デフォルトでは 5% です。 Snapshot コピー用にディスク スペースの割合を確保します。Snapshot コピーでは、 Snapshot コピーリザーブを使い 切るとアクティブファイルシステムのスペースが使用されるため、必要に応じて Snapshot コピーリザーブを増やします。また、リザーブがフルになると Snapshot コピ ーを自動削除することもできます。

### **Snapshot** コピーリザーブを増やすタイミング

Snapshot リザーブを増やすかどうかを判断する際に重要なのは、 Snapshot コピーに は、前回の Snapshot コピー作成後のファイルに対する変更のみが記録されるという点 です。このコピーによってディスクスペースが消費されるのは、アクティブファイルシ ステムのブロックが変更または削除された場合のみです。

つまり、 Snapshot コピーで使用されるディスクスペース容量を決定する際の重要な要素はファイルシステム の変更率です。作成する Snapshot コピーの数にかかわらず、アクティブファイルシステムが変更されていな い場合、 Snapshot コピーはディスクスペースを消費しません。

たとえば、データベーストランザクションログを含む FlexVol ボリュームには、変更率の増加に対応するため に 20% の Snapshot コピーリザーブが用意されている場合があります。より多くの Snapshot コピーを作成 して、データベースに対するより頻繁な更新をキャプチャするだけでなく、 Snapshot コピーリザーブのサイ ズを拡張して、 Snapshot コピーが消費する追加のディスクスペースを処理することができます。

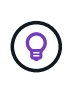

Snapshot コピーは、ブロックのコピーではなくブロックへのポインタで構成されています。ポ インタはブロック上の「要求」と考えることができます。 ONTAP は、その Snapshot コピー が削除されるまでブロックを保持します。

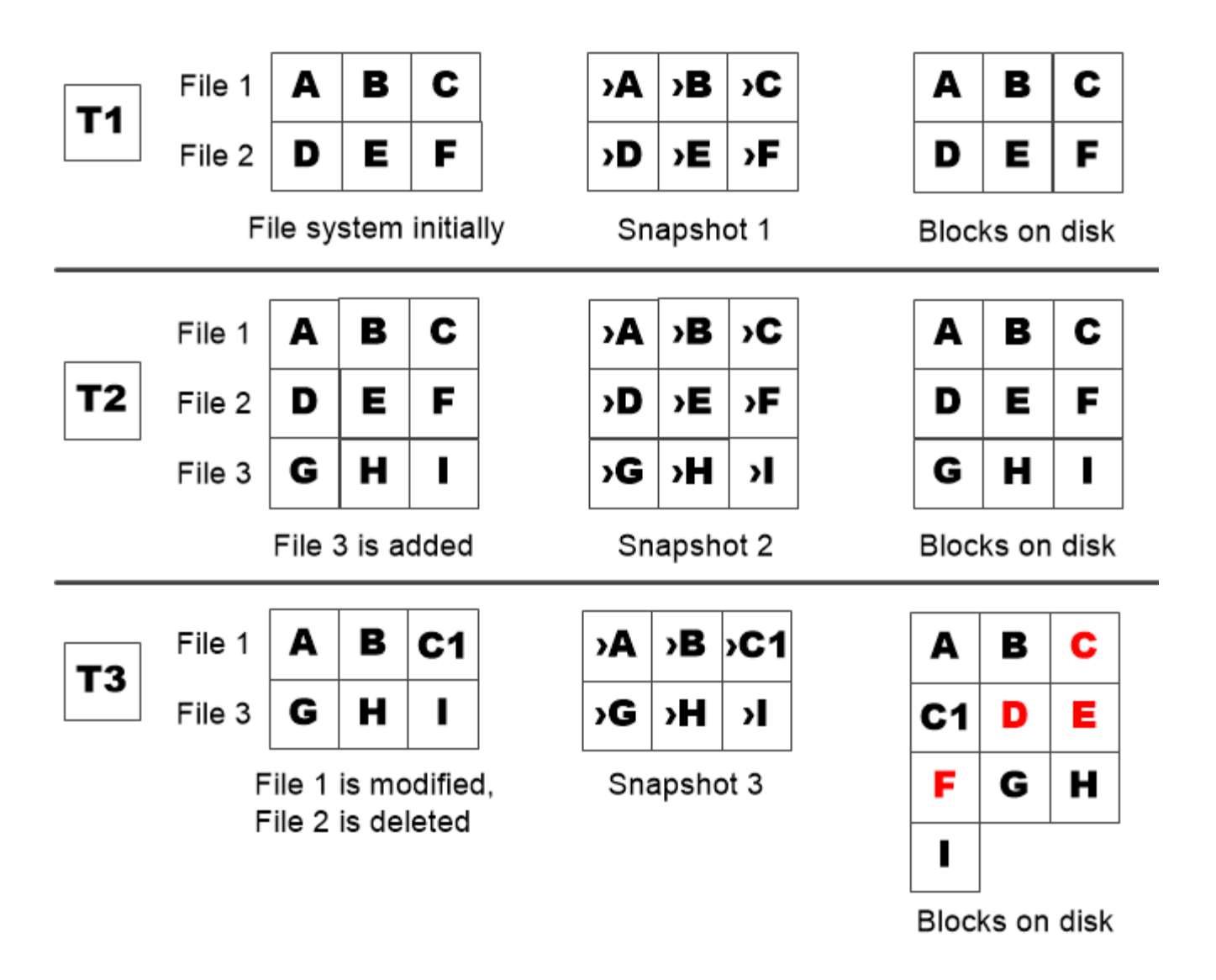

A Snapshot copy consumes disk space only when blocks in the active file system are modified or deleted.

保護対象のファイルを削除するとファイルスペースが想定よりも少なくなる可能性があ ります

Snapshot コピーは、ブロックを使用していたファイルを削除したあともそのブロックを ポイントします。そのため、 Snapshot コピーリザーブを使い切ると、期待に反した結 果を引き起こす可能性があります。つまり、ファイルシステム全体を削除することで、 ファイルシステムが占有するスペースよりも、使用可能なスペースが少なくなります。

次の例を考えてみましょう。ファイルを削除する前に、を実行します df コマンド出力は次のとおりです。

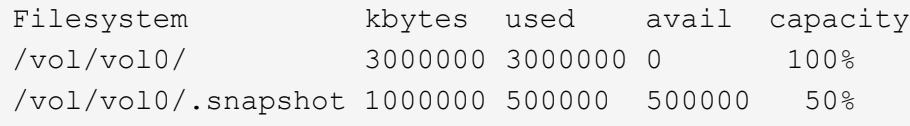

ファイルシステム全体を削除してボリュームのSnapshotコピーを作成したら、を実行します df コマンドに よって次の出力が生成されます。

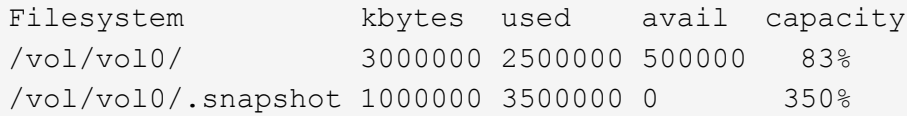

出力から、削除前の 0.5GB に加えて、アクティブファイルシステムで以前に使用されていた 3GB 全体が Snapshot コピーによって使用されるようになりました。

Snapshot コピーで使用されるディスクスペースは Snapshot コピーリザーブを超えているため、アクティブ ファイル用にリザーブされたスペースに 2.5GB の「ピル」がオーバーフローします。想定していた 3GB につ いては、ファイル用の 0.5GB の空きスペースが残ります。

**Snapshot** コピーのディスク使用状況を監視します

を使用して、Snapshotコピーのディスク使用状況を監視できます df コマンドを実行し ますコマンドは、アクティブファイルシステムおよび Snapshot コピーリザーブの空き スペースの量を表示します。

ステップ

1. Snapshotコピーのディスク使用状況を表示します。 df

次の例は、 Snapshot コピーのディスク使用状況を示しています。

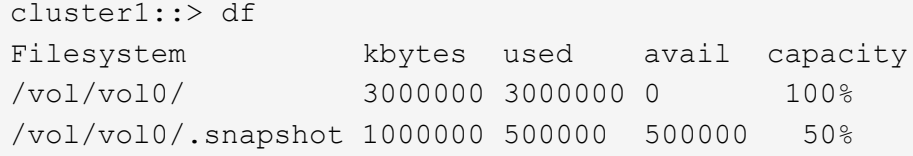

ボリュームで利用可能な **Snapshot** コピーリザーブを確認します

を使用して、ボリュームで使用可能なSnapshotコピーリザーブの容量を確認できます snapshot-reserve-available パラメータと volume show コマンドを実行します

ステップ

1. ボリュームで使用可能な Snapshot コピーリザーブを確認します。

vol show -vserver *SVM* -volume *volume* -fields snapshot-reserve-available

コマンド構文全体については、マニュアルページを参照してください。

次の例は、の使用可能なSnapshotコピーリザーブを表示します vol1:

```
cluster1::> vol show -vserver vs0 -volume vol1 -fields snapshot-reserve-
available
vserver volume snapshot-reserve-available
------- ------ --------------------------
vs0 vol1 4.84GB
```
**Snapshot** コピーリザーブを変更します

Snapshot コピーリザーブのサイズを拡張して、アクティブファイルシステム用にリザー ブされたスペースが Snapshot コピーによって使用されないようにすることができま す。Snapshot コピー用のスペースが不要になった場合は、 Snapshot コピーリザーブの サイズを縮小できます。

ステップ

1. Snapshot コピーリザーブを変更します。

volume modify -vserver *SVM* -volume *volume* -percent-snapshot-space *snap\_reserve*

コマンド構文全体については、マニュアルページを参照してください。

次の例は、のSnapshotコピーリザーブを設定します vol1 10%まで:

cluster1::> volume modify -vserver vs0 -volume vol1 -percent-snapshot -space 10

### **Snapshot** コピーを自動削除します

を使用できます volume snapshot autodelete modify Snapshotリザーブを超過し たときにSnapshotコピーの自動削除を実行するコマンド。デフォルトでは、最も古い Snapshot コピーが最初に削除されます。

このタスクについて

LUN クローンとファイルクローンは、削除する Snapshot コピーがなくなると削除されます。

ステップ

1. Snapshot コピーを自動削除します。

volume snapshot autodelete modify -vserver *SVM* -volume *volume* -enabled true|false -trigger volume|snap\_reserve

コマンド構文全体については、マニュアルページを参照してください。

次の例は、のSnapshotコピーを自動削除します vol1 Snapshotコピーリザーブを使い切ると、次の処理

cluster1::> volume snapshot autodelete modify -vserver vs0 -volume vol1 -enabled true -trigger snap reserve

# <span id="page-10-0"></span>**Snapshot** コピーからファイルをリストア

**NFS**または**SMB**クライアント上の**Snapshot**コピーからファイルをリストアする

NFSクライアントまたはSMBクライアントのユーザは、ストレージシステム管理者の手 を借りなくても、Snapshotコピーからファイルを直接リストアできます。

ファイルシステム内のすべてのディレクトリには、という名前のサブディレクトリが含まれています .snapshot NFSユーザとSMBユーザがアクセス可能。。 .snapshot サブディレクトリには、ボリューム のSnapshotコピーに対応するサブディレクトリが含まれます。

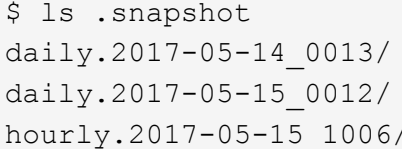

hourly.2017-05-15 1106/ hourly.2017-05-15 1206/ hourly.2017-05-15\_1006/ hourly.2017-05-15\_1306/

各サブディレクトリには、 Snapshot コピーが参照するファイルが含まれています。ユーザが誤ってファイル を削除または上書きした場合、 Snapshot サブディレクトリから読み書き可能なディレクトリにファイルをコ ピーすることで、親の読み書き可能ディレクトリにファイルをリストアできます。

```
$ ls my.txt
ls: my.txt: No such file or directory
$ ls .snapshot
daily.2017-05-14_0013/ hourly.2017-05-15_1106/
daily.2017-05-15_0012/ hourly.2017-05-15_1206/
hourly.2017-05-15_1006/ hourly.2017-05-15_1306/
$ ls .snapshot/hourly.2017-05-15_1306/my.txt
my.txt
$ cp .snapshot/hourly.2017-05-15_1306/my.txt .
$ ls my.txt
my.txt
```
**Snapshot** コピーディレクトリへの **NFS** および **SMB** クライアントアクセスを有効また は無効にします

SnapshotコピーからファイルまたはLUNをリストアするために、NFSクライアントおよ びSMBクライアントがSnapshotコピーディレクトリを認識できるかどうかを確認するに は、を使用してSnapshotコピーディレクトリへのアクセスを有効または無効にします

-snapdir-access のオプション volume modify コマンドを実行します

手順

1. Snapshot ディレクトリのアクセスステータスを確認します。

volume show -vserver *SVM\_name* -volume *vol\_name* -fields snapdir-access

例

clus1::> volume show -vserver vs0 -volume vol1 -fields snapdir-access vserver volume snapdir-access ------- ------ ------------- vs0 vol1 false

2. Snapshot コピーのディレクトリアクセスを有効または無効にします。

volume modify -vserver *SVM\_name* -volume *vol\_name* -snapdir-access true|false

次の例は、 vol1 で Snapshot コピーのディレクトリへのアクセスを有効にします。

clus1::> volume modify -vserver vs0 -volume vol1 -snapdir-access true Volume modify successful on volume vol1 of Vserver vs0.

### **Snapshot** コピーから単一のファイルをリストアします

を使用できます volume snapshot restore-file コマンドを使用して、Snapshotコ ピーから単一ファイルまたはLUNをリストアします。既存のファイルを置き換えない場 合は、読み書き可能な親ボリュームの別の場所にファイルをリストアできます。

このタスクについて

既存の LUN をリストアする場合は、 LUN クローンが作成され、 Snapshot コピーの形でバックアップされま す。リストア処理中に、LUNに対する読み取りと書き込みを実行できます。

デフォルトでは、ストリームを含むファイルがリストアされます。

手順

1. ボリューム内の Snapshot コピーの一覧を表示します。

volume snapshot show -vserver *SVM* -volume *volume*

コマンド構文全体については、マニュアルページを参照してください。

次の例は、のSnapshotコピーを示しています vol1:

clus1::> volume snapshot show -vserver vs1 -volume vol1 Vserver Volume Snapshot State Size Total% Used% ------- ------ ---------- ----------- ------ ----- ------ ---- vs1 vol1 hourly.2013-01-25\_0005 valid 224KB 0% 0% daily.2013-01-25\_0010 valid 92KB 0% 0% hourly.2013-01-25 0105 valid 228KB 0% 0% hourly.2013-01-25 0205 valid 236KB 0% 0% hourly.2013-01-25 0305 valid 244KB 0% 0% hourly.2013-01-25 0405 valid 244KB 0% 0% hourly.2013-01-25 0505 valid 244KB 0% 0% 7 entries were displayed.

2. Snapshot コピーからファイルをリストアします。

volume snapshot restore-file -vserver *SVM* -volume *volume* -snapshot *snapshot* -path *file\_path* -restore-path *destination\_path*

コマンド構文全体については、マニュアルページを参照してください。

次の例は、ファイルをリストアします myfile.txt:

cluster1::> volume snapshot restore-file -vserver vs0 -volume vol1 -snapshot daily.2013-01-25 0010 -path /myfile.txt

### **Snapshot** コピーからファイルの一部をリストアします

を使用できます volume snapshot partial-restore-file Snapshotコピーか らLUN、NFSまたはSMBコンテナファイルに一定の範囲のデータをリストアするコマン ド。データの開始バイトオフセットとバイト数がわかっていることが前提です。このコ マンドでは、同じ LUN 内に複数のデータベースを格納するホスト上のいずれかのデータ ベースをリストアできます。

ONTAP 9.12.1以降では、SM-BC関係にあるボリュームで部分リストアを使用できます。

#### 手順

1. ボリューム内の Snapshot コピーの一覧を表示します。

volume snapshot show -vserver *SVM* -volume *volume*

コマンド構文全体については、マニュアルページを参照してください。

次の例は、のSnapshotコピーを示しています vol1:

clus1::> volume snapshot show -vserver vs1 -volume vol1 Vserver Volume Snapshot State Size Total% Used% ------- ------ ---------- ----------- ------ ----- ------ ---- vs1 vol1 hourly.2013-01-25\_0005 valid 224KB 0% 0% daily.2013-01-25\_0010 valid 92KB 0% 0% hourly.2013-01-25 0105 valid 228KB 0% 0% hourly.2013-01-25\_0205 valid 236KB 0% 0% hourly.2013-01-25 0305 valid 244KB 0% 0% hourly.2013-01-25 0405 valid 244KB 0% 0% hourly.2013-01-25 0505 valid 244KB 0% 0% 7 entries were displayed.

2. Snapshot コピーからファイルの一部をリストアします。

volume snapshot partial-restore-file -vserver *SVM* -volume *volume* -snapshot *snapshot* -path *file\_path* -start-byte *starting\_byte* -byte-count *byte\_count*

開始バイトオフセットとバイト数は 4 、 096 の倍数でなければなりません。

次に、ファイルの最初の4、096バイトをリストアする例を示します myfile.txt:

cluster1::> volume snapshot partial-restore-file -vserver vs0 -volume vol1 -snapshot daily.2013-01-25 0010 -path /myfile.txt -start-byte 0 -byte-count 4096

## **Snapshot** コピーからボリュームの内容をリストアします

を使用できます volume snapshot restore コマンドを使用して、Snapshotコピーか らボリュームの内容をリストアします。

このタスクについて

ボリュームに SnapMirror 関係が設定されている場合は、 Snapshot コピーからリストアしたあと、すぐにボ リュームのすべてのミラーコピーを手動でレプリケートします。レプリケートしないと、ミラーコピーを使用 できなくなり、削除および再作成が必要になることがあります。

1. ボリューム内の Snapshot コピーの一覧を表示します。

volume snapshot show -vserver *SVM* -volume *volume*

次の例は、のSnapshotコピーを示しています vol1:

clus1::> volume snapshot show -vserver vs1 -volume vol1 Vserver Volume Snapshot State Size Total% Used% ------- ------ ---------- ----------- ------ ----- ------ ---- vs1 vol1 hourly.2013-01-25\_0005 valid 224KB 0% 0% daily.2013-01-25 0010 valid 92KB 0% 0% hourly.2013-01-25 0105 valid 228KB 0% 0% hourly.2013-01-25 0205 valid 236KB 0% 0% hourly.2013-01-25 0305 valid 244KB 0% 0% hourly.2013-01-25 0405 valid 244KB 0% 0% hourly.2013-01-25\_0505 valid 244KB 0% 0% 7 entries were displayed.

2. Snapshot コピーからボリュームの内容をリストアします。

volume snapshot restore -vserver *SVM* -volume *volume* -snapshot *snapshot*

次の例は、の内容をリストアします vol1:

cluster1::> volume snapshot restore -vserver vs0 -volume vol1 -snapshot daily.2013-01-25\_0010

Copyright © 2024 NetApp, Inc. All Rights Reserved. Printed in the U.S.このドキュメントは著作権によって保 護されています。著作権所有者の書面による事前承諾がある場合を除き、画像媒体、電子媒体、および写真複 写、記録媒体、テープ媒体、電子検索システムへの組み込みを含む機械媒体など、いかなる形式および方法に よる複製も禁止します。

ネットアップの著作物から派生したソフトウェアは、次に示す使用許諾条項および免責条項の対象となりま す。

このソフトウェアは、ネットアップによって「現状のまま」提供されています。ネットアップは明示的な保 証、または商品性および特定目的に対する適合性の暗示的保証を含み、かつこれに限定されないいかなる暗示 的な保証も行いません。ネットアップは、代替品または代替サービスの調達、使用不能、データ損失、利益損 失、業務中断を含み、かつこれに限定されない、このソフトウェアの使用により生じたすべての直接的損害、 間接的損害、偶発的損害、特別損害、懲罰的損害、必然的損害の発生に対して、損失の発生の可能性が通知さ れていたとしても、その発生理由、根拠とする責任論、契約の有無、厳格責任、不法行為(過失またはそうで ない場合を含む)にかかわらず、一切の責任を負いません。

ネットアップは、ここに記載されているすべての製品に対する変更を随時、予告なく行う権利を保有します。 ネットアップによる明示的な書面による合意がある場合を除き、ここに記載されている製品の使用により生じ る責任および義務に対して、ネットアップは責任を負いません。この製品の使用または購入は、ネットアップ の特許権、商標権、または他の知的所有権に基づくライセンスの供与とはみなされません。

このマニュアルに記載されている製品は、1つ以上の米国特許、その他の国の特許、および出願中の特許によ って保護されている場合があります。

権利の制限について:政府による使用、複製、開示は、DFARS 252.227-7013(2014年2月)およびFAR 5252.227-19(2007年12月)のRights in Technical Data -Noncommercial Items(技術データ - 非商用品目に関 する諸権利)条項の(b)(3)項、に規定された制限が適用されます。

本書に含まれるデータは商用製品および / または商用サービス(FAR 2.101の定義に基づく)に関係し、デー タの所有権はNetApp, Inc.にあります。本契約に基づき提供されるすべてのネットアップの技術データおよび コンピュータ ソフトウェアは、商用目的であり、私費のみで開発されたものです。米国政府は本データに対 し、非独占的かつ移転およびサブライセンス不可で、全世界を対象とする取り消し不能の制限付き使用権を有 し、本データの提供の根拠となった米国政府契約に関連し、当該契約の裏付けとする場合にのみ本データを使 用できます。前述の場合を除き、NetApp, Inc.の書面による許可を事前に得ることなく、本データを使用、開 示、転載、改変するほか、上演または展示することはできません。国防総省にかかる米国政府のデータ使用権 については、DFARS 252.227-7015(b)項(2014年2月)で定められた権利のみが認められます。

#### 商標に関する情報

NetApp、NetAppのロゴ、<http://www.netapp.com/TM>に記載されているマークは、NetApp, Inc.の商標です。そ の他の会社名と製品名は、それを所有する各社の商標である場合があります。